# **ROSS Version 2.14.1 Release Notes**

This is a synopsis of the new and corrected functionality included in ROSS version 2.14.1. Known issues and workarounds are included. The primary objective of version 2.14.1 is to interface ROSS with the National Enterprise Support Service (NESS) Application Portal (NAP) to enhance security and facilitate the use of a future single portal to access all FAM applications. This release will convert and migrate ROSS and ROSS Reports user accounts into NESS Application Portal (NAP) accounts.

Other objectives include changes to the Web Status Login page and enhancing data archive functions. Additional miscellaneous enhancements and problems are also addressed.

### **Installation**

- 1. Users must uninstall ROSS version 2.14 before installing version 2.14.1. If the "Uninstall ROSS PROD 2.14" option is missing from the Start menu and Control Panel (Add / Remove Programs), users should navigate to C://Program Files/ROSS/ROSSPROD214 and double-click the Uninstall.exe file.
- 2. Users accessing ROSS directly through the client/server may need administrative rights to uninstall/install ROSS. NOTE: No action is needed by users whose system administrators use a centralized installer (e.g., BLM).
- 3. Users will need to download ROSS version 2.14.1 from the ROSS webpage: *[http://ross.nwcg.gov/download\\_app.htm](http://ross.nwcg.gov/download_app.htm)*
- 4. Citrix servers will be updated with the new version although there could be some lag time between deployment and the completion of this task. Users who access ROSS via Citrix should still install the client/server version of 2.14.1, as logging in to ROSS directly is the backup should Citrix be unavailable.

## **New or Changed Functionality**

#### **1. User Accounts:**

- ROSS and ROSS Reports accounts will be migrated to NESS NAP accounts. The user logon screen will remain the same.
- Following the migration, new accounts will no longer be created within the ROSS application. Any accounts not accessed in the last 240 days prior to deployment will not be migrated. Users will need to request new accounts from the ROSS Helpdesk initially, and eventually through the NAP account creation process after migration.
- The information below will be migrated from ROSS if possible. Following the migration, users will need to review their accounts for accuracy.
	- o Email address listed in ROSS. If none exists, a dummy email will be established (e.g. [SBear@changeme.org\)](mailto:SBear@changeme.org).
	- o Primary office phone in ROSS. If none exists, default will be 555-555-5555.
	- o Organization for government accounts will be the name of the managing dispatch center. For Contractors, the company name will be the vendor name.
- **AM-** accounts will be renamed with a prefix of "**ad.**" (lower case letters, followed by a dot)
- The following roles will be considered Privileged in 2.14.1: Account Manager, ROSS Helpdesk, Catalog Manager, Reference Data Administrator, System Administrator, Organization Manager.
- ROSS account passwords will migrate and expire 30 days after the deployment for privileged accounts and 60 days after deployment for standard accounts. Password history will be cleared and challenge questions for the ROSS Password Reset Service (PRS) will not migrate. Users must setup the password reset service within the NAP environment as soon as possible after migration—instructions will be posted on the ROSS website.

#### **2. Web Status Log in:**

• Minor modifications will be made to the Web Status Log In page. See below:

*Figure 1. Previous Version 2.14 Web Status Login page:*

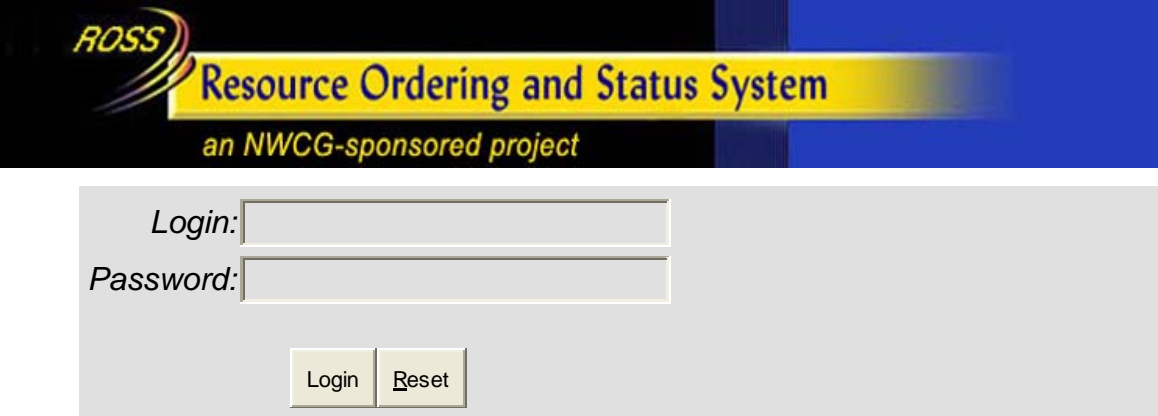

*Figure2. New Version 2.14.1 Webs Status Login page:*

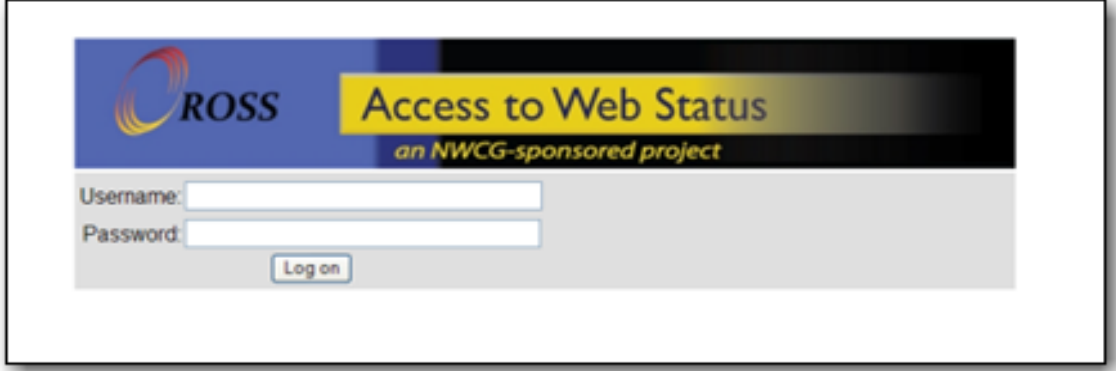

## **Reports Changes**

• None.

## **External Interface Changes**

None.

## **Additional Change Requests and Defects Fixed in this Version**

- The User is now able to edit the quantity of Supply Non-NFES Catalog Item. The User was unable to highlight the quantity field to change the amount of the requested items for the following Catalog Items:
	- --Service Category Not Listed
		- **!Service Supply - Not in Catalog**
	- --Non-NFES Supplies
		- **! Not in Catalog Supplies**
	- --Service, Communications
		- **Service - Cellular Telephone (NON-NFES)**
		- **Service Data Line (NON-NFES)**
		- **Service Radio (NON-NFES)**
		- **F** Service Satellite Phone (NON-NFES)
- **Service - Satellite Radio (NON-NFES)**
- --Service, Meals, Food, Lodging
	- **Service Lodging**
	- **Service - Meals**

--Service, sanitation

**Service - Porta Potties**

## **Other Known Issues and Workarounds**

• When an inventoried overhead resource item with an employment class of "EFF/AD" is filled, the Resource Order Form report displays "(EFF/AD)" after the resource name. However, when "Fill with EFF/AD" is used to fill the request with a non-inventoried overhead resource, "(EFF/AD)" does not display after the resource name. This report inconsistency will be addressed in a future version. **Workaround:** None.

- When attempting to reassign an NFES request that has a Support request, the user will receive an Error message on the Disposition of Support Request screen. This will be fixed in a future version. **Workaround:** Create a subordinate request (under the NFES request) and reassign the support request to it.
- When attempting to reassign a TRACKED NFES request that has a Support request, the user will receive an Error message on the Disposition of Support Request screen. This will be fixed in a future version. **Workaround:** None.